## 20|20 GEN 3-VDRIVE CONTROL SCREEN [2020.0.X SOFTWARE]

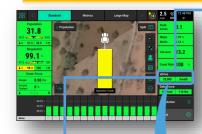

The vDrive Control Button shows the status of the system. If the Control Button is not on the Home Page it will need to be added. vDrive Control Button Population Legend

**Variable** – A seeding prescription is assigned and the vDrive system is in variable rate mode.

**Multiple**—the vDrive system is in manual mode and there are multiple rate sections configured

**Rate Off**—Unable to plant because the master plant switch is in the down position.

A Number is Displayed – the vDrive system is in manual mode with only a single rate section. The number that is displayed is the commanded manual population rate for that rate section.

**Green**—System is functional and has a commanded rate

**Yellow**—There is a prescription assigned to the active field, but the system is set to plant a manual rate.

**Red**–Unable to plant.

Button Press

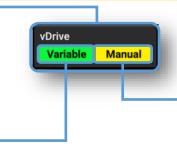

## vDrive Control Button Swath Legend

**Green**—Swath Control is enabled and set to automatic mode

**Yellow**—Swath Control is enabled and set to manual mode

**Red**—Swath Control is disabled due to the swath switch being in the off position on the Cab Control Module or due to coverage.

If a seeding prescription is assigned to the active field, **Variable** mode will control to the seeding prescription. **Manual** mode ignores the assigned seeding prescription and continues to plant at the assigned manual rate.

> Selects components the planter will swath off to, including **Field Boundary, Inner Boundary, Map Coverage,** and **Simulated Headlands.**

> Allows editing of population set points.

Advanced Swath Tools includes creating Boundary and Simulated Headlands, as well as enabling Draw Coverage Always.

♥ Precision Planting<sup>®</sup>

**Single**—assigns the same population rate to all rows. Select a preset population from the list of population set points displayed on the screen (configure this list using the **"Edit Set Points"** button on the right hand side of the screen) and use the + or - buttons to increase the rate.

**Multiple** - Allows assignment of different populations to multiple **Rate Sections** that were configured during the vDrive Setup.

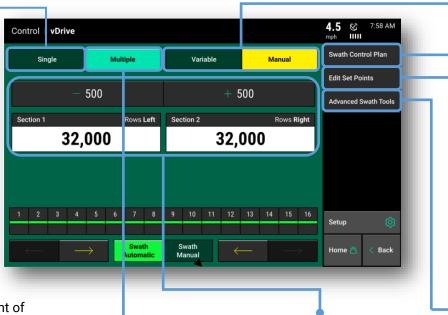

Adjust Population—Use the + and – buttons to adjust the populations up or down the same amount for each **Rate** Section, or tap on each population to manually enter a new population for each **Rate Section** (requires multiple rate sections to be set up) See vDrive 2020 Operators Manual.

## 20|20 GEN 3-VDRIVE DIAGNOSE SCREEN [2020.0.X SOFTWARE]

| <complex-block></complex-block> |        |                |                   |      |           | START HERE<br>Diagnose<br>Navigate to Diagnose Page from the Home<br>Screen (Setup > Diagnose), touch the<br>vDrive button on the row unit schematic to<br>access the vDrive Level 2 Diagnose Page. |               |               |                         |  |
|---------------------------------|--------|----------------|-------------------|------|-----------|----------------------------------------------------------------------------------------------------|---------------|---------------|-------------------------|--|
| Row                             | Pop    | ulation<br>Cmd | RPM<br>Actual Cmd |      | Stability | Supply<br>Volts                                                                                                    | Drive<br>Amps | Duty<br>Cycle | Reset Modules 🛛 🏳       |  |
| 1                               | 25,015 | 25,000         | 24.8              | 24.8 | 99%       | 11.9                                                                                                    | 0.48          | 23%           | vDrive Health<br>Checks |  |
| 2                               | 25,020 | 25,000         | 24.8              | 24.8 | 99%       | 11.9                                                                                                    | 0.48          | 23%           | Checks                  |  |
| 3                               | 25,010 | 25,000         | 24.8              | 24.8 | 99%       | 11.9                                                                                                    | 0.48          | 23%           | DeltaForce              |  |
| 4                               | 25,010 | 25,000         | 24.9              | 24.8 | 99%       | 11.9                                                                                                    | 0.48          | 23%           |                         |  |
| 5                               | 25,135 | 25,000         | 24.8              | 24.8 | 99%       | 11.9                                                                                                    | 0.48          | 23%           | SRM                     |  |
| 6                               | 25,135 | 25,000         | 24.9              | 24.8 | 99%       | 11.9                                                                                                    | 0.48          | 23%           | Seed Tube               |  |
| 7                               | 25,010 | 25,000         | 24.8              | 24.8 | 99%       | 11.9                                                                                                    | 0.48          | 23%           | Seed Tube               |  |
| 8                               | 25,075 | 25,000         | 24.8              | 24.8 | 99%       | 11.9                                                                                                    | 0.48          | 23%           | vDrive 🚯                |  |
| 9                               | 24,950 | 25,000         | 24.9              | 24.8 | 99%       | 11.9                                                                                                    | 0.48          | 23%           |                         |  |
| 10                              | 25,080 | 25,000         | 24.8              | 24.8 | 99%       | 11.9                                                                                                    | 0.48          | 23%           | vDrive Insecticide      |  |
| 11                              | 25,015 | 25,000         | 24.9              | 24.8 | 99%       | 11.9                                                                                                    | 0.48          | 23%           |                         |  |
| 12                              | 25,005 | 25,000         | 24.9              | 24.8 | 99%       | 11.9                                                                                                    | 0.48          | 23%           | FurrowForce 🔶           |  |
| 13                              | 24.950 | 25.000         | 24.8              | 24.8 | 99%       | 11.9                                                                                                    | 0.48          | 23%           |                         |  |
| 13 1                            |        |                |                   |      | FWD Accel | l Master Plant<br>s On                                                                                                    |               | Turn Rate     |                         |  |

Shortcuts to components required for the function of vDrive. Click on any button to access settings screen for each component.

**Population Actual -** This is the measured population the meter is actually planting as reported by the seed tube sensors. Rows that say **"Not Apply"** indicates these rows are not planting.

Population Command - The target population set in vDrive Control.

**RPM Command -** The RPM of the meter needed to reach the target population.

RPM Actual - The actual RPM of the vSet meter.

**Stability** - Measures the variance of the drag on the motor. The higher the stability percentage the smoother the vDrive motor will be turning.

**Supply Volts -** The amount of volts being sent to the vDrive motor. Average range of supply volts - 12-15 volts

Drive Amps - The amperage the vDrive is using while in operation.

**Duty Cycle -** The percent of time that power is commanded on where the on/off cycles are occurring at 35 kHz.